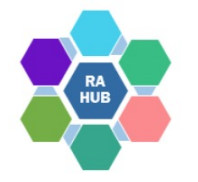

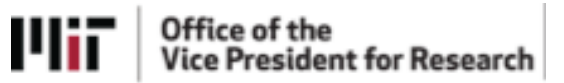

4

## **Research Administration Practices (RAP) Sessions**

## **NSF Proposal Resources and Updates**

#### **October 12, 2022**

**Courtney Bensey**, *Team Manager, Contract Administration, RAS*

*In collaboration with*

**Laureen Horton**, *Assistant Director, Grant and Contract Administration, RAS*

**Carole Trainor,** *Senior Research Administration Support and Education Specialist, VPR*

# **Agenda**

RAP Sessions: Targeted skills based educational offerings open to the Research Administration community at MIT. Information gathered and shared with attendees can be taken back to their desks and applied immediately.

#### • **PAPPG (NSF 23-1) anticipated effective January 2023**

- Transition from FastLane to Research.gov
- Research.gov Supplement
- Broad Agency Announcements (BAAs) and the BAA Management System (BAAM)
- Biographical Sketch & Current and Pending Support SciENcv Implementation
- Plan for Safe and Inclusive Field/Vessel/Aircraft Research
- Overdue Project Reports and FAPIIS
- Questions/Help/Resources

# **Introductions**

## **Courtney Bensey**, *Team Manager, Contract Administration, RAS; MIT Lead Liaison for NSF*

#### PROPOSAL AND AWARD POLICIES AND PROCEDURES GUIDE

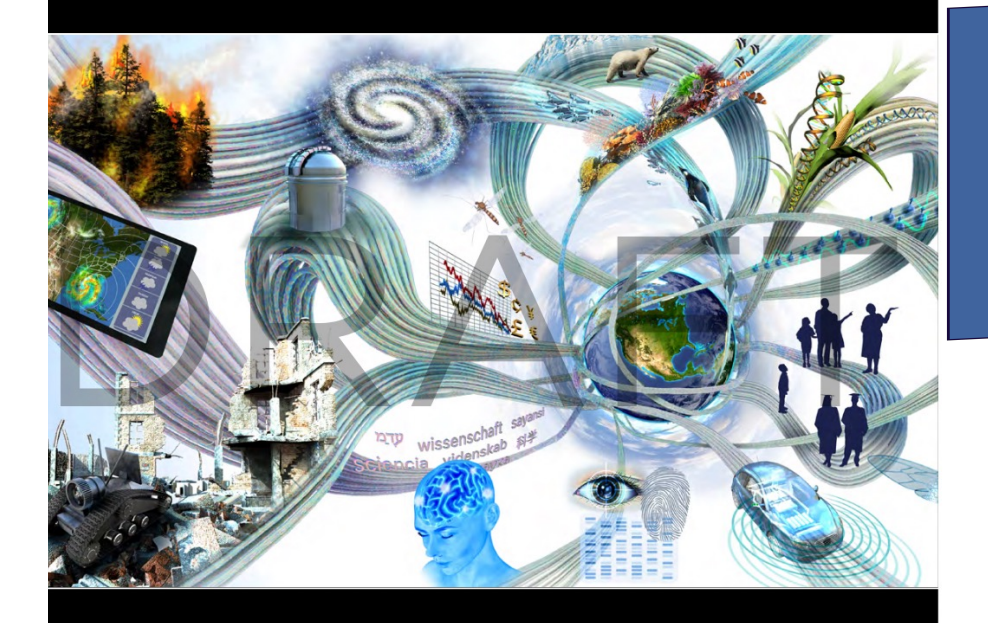

# **Anticipated Effective January 2023**

#### *Draft* **PAPPG NSF 23-1** is available online [as P](https://www.nsf.gov/bfa/dias/policy/papp/pappg23_1/FedReg/dreftpappg_april2022.pdf)DF

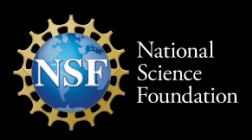

Anticipated Effective January 2023 **NSF 23-1** OMB Control Number 3145-0058

# **NSF Sponsor Updates**

#### **Proposal & Award Policies & Procedures Guide (PAPPG) (NSF 23-1)**

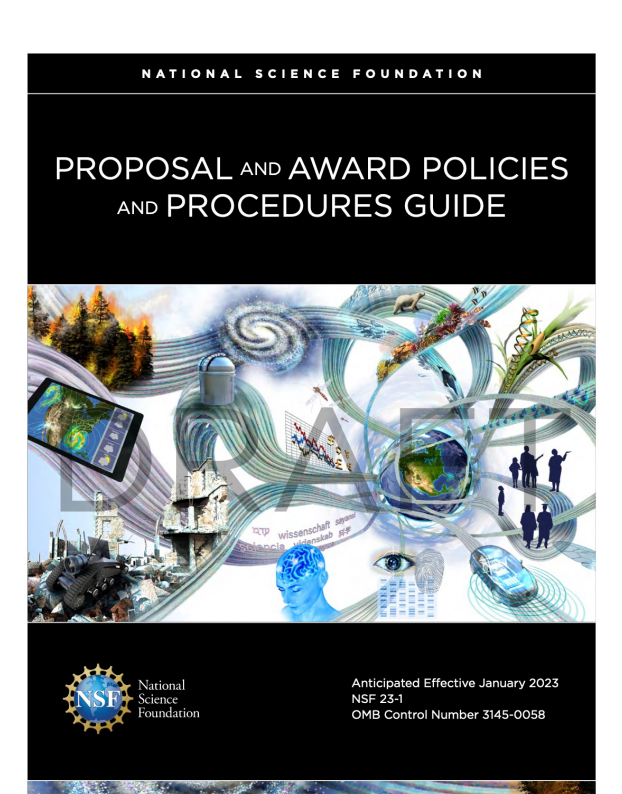

NSF published a notice in the **Federal Register** announcing the availability of a **["For comment" dr](https://www.nsf.gov/bfa/dias/policy/papp/pappg23_1/FedReg/dreftpappg_april2022.pdf)aft** of the Proposal & Award Policies & Procedures Guide (PAPPG) (NSF 23-1).

NSF accepted comments from the external community until June 13, 2022. [See the Comment Table with N](https://www.nsf.gov/bfa/dias/policy/papp/pappg23_1/FedReg/fedregcomments_pappg23_1.pdf)SF response.

#### **RAS Proposal Checklists and Resources**

**All Teleconstance of the Vice President for Research** 

NSF PROPOSAL ROUTE/REVIEW/SUBMISSION CHECKLIST

Solicitation-specific instructions may supplement or deviate from these instructions. Always read the solicitation carefully. See RAS website for additional guidance relating to REU Supplement, GOALI, and CAREER.

This checklist is intended to be used primarily for "Research - Not EAGER or RAPID" proposal types The NSF PAPPG Chapter II.E "Types of Proposals" provides additional guidance related to: RAPID, PLANNING, CAREER LIFE BALANCE (CLB), EAGER, RAISE, GOALI, Ideas Lab, FASED, Conference, Equipment, Travel, Center, or Research Infrastructure type proposals.

Proposals may be submitted via Fastlane or Research.gov.

Official NSF Guidance effective for proposals with deadlines October 4, 2021 and later: Proposal & Award Policies & Procedures Guide (PAPPG), 22-1

NEW WITH PAPPG 22-1: Biggest changes to proposal preparation guidance are as follows:

- 1. Biographical Sketches, has been revised to increase the page limit for biographical sketch(es) to three pages. This section also has been updated to include reference to a new table entitled NSF Pre-award and Post-award Disclosures Relating to the Biographical Sketch and Current and Pending Support. The table has been developed to assist users in completion of these sections of the proposal.
- 2. Current and Pending Support, has been updated to require that information on objectives and overlap with other projects be provided, to help NSF and reviewers assess overlap/duplication. This section also has been updated to include reference to a new table entitled NSF Pre-award and Post-award Disclosures Relating to the Biographical Sketch and Current and Pending Support. The table has been developed to assist users in completion of these sections of the proposal.

REQUIRED COMPONENTS for Lead vs. Non-Lead organizations in simultaneously submitted Collaborative Research proposals (must be linked online prior to RAS review).

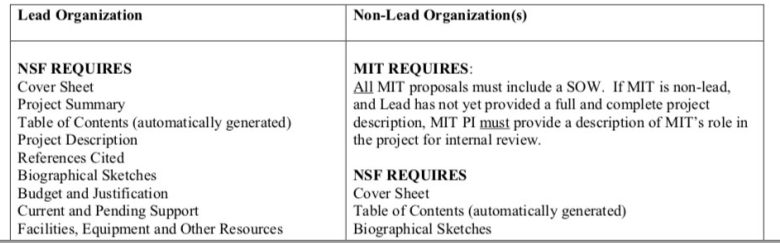

- RAS checklist for standard [NSF research proposals](https://ras.mit.edu/sites/default/files/uploads/nsf-22-1-checklist-2021-09-14.pdf) subject to PAPPG 21-1 (in effect until January 2023)
- Additional trainings and checklists will be sent out this fall once NSF releases finalized PAPPG 23-1

# Planned Changes PAPPG (NSF 23-1)

# January 2023

ssenschaft

wissensch

n Practices

# **Transition from FastLane to Research.gov**

- Effective with the implementation of the PAPPG in January 2023, FastLane will be removed as a submission option from all solicitations
- NSF has been gradually. removing FastLane as a submission method in solicitations.
- Grants.gov remains an option
- MIT is best able to suppor Research.gov currently

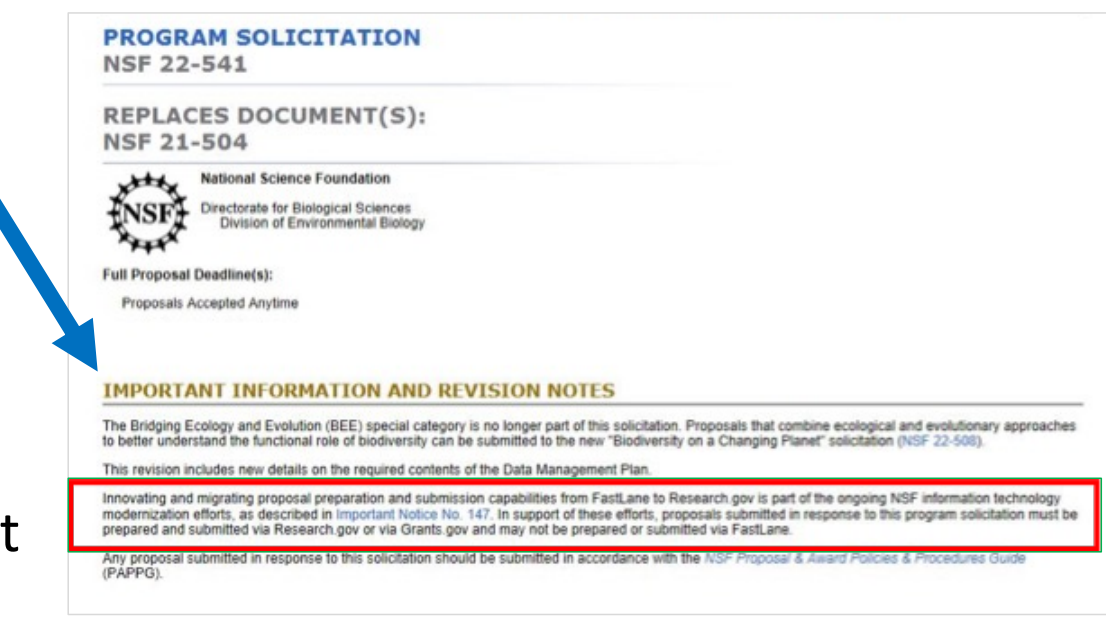

## **FastLane Proposal Preparation and Submission Decommissioning Deadlines**

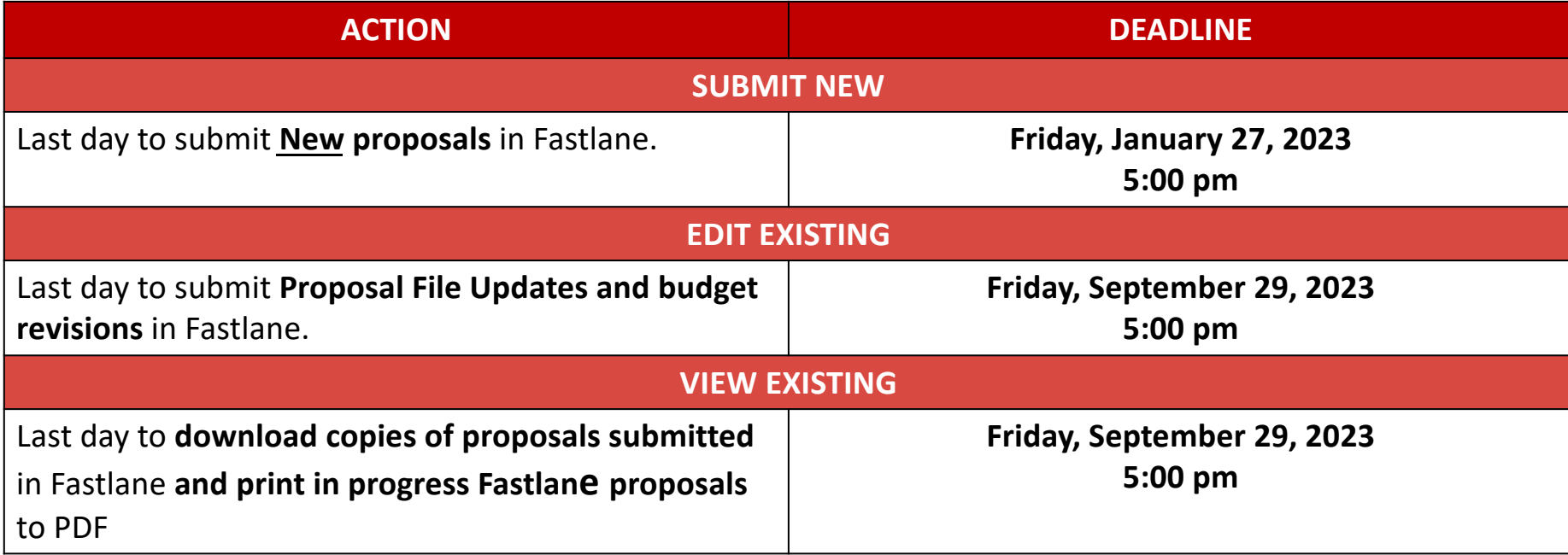

# **NSF Roles and Research.gov**

**Principal Investigator (PI)** Individual designated by MIT who will be responsible for the scientific or technical direction of the project.

**Only the PI can create a proposal (not Co-PIs or OAU)**

**Only the PI can share the proposal with SPO Authorized Organizational Representative (AOR) for RAS review and submission** 

**Other Authorized User (OAU)** Individual who is not a PI or Co-PI but authorized to help prepare a budget, revise a submitted budget, perform a proposal file update, or a project report.

**The [PI must add the OAU to the proposal under Manage Personnel \(see](https://www.research.gov/common/attachment/Desktop/Adding%20or%20Removing%20an%20OAU_Final_508.pdf)** *How to Add or Remove an Other Authorized User (OAU))*

**SPO Authorized Organizational Representative (AOR)** RAS Contract Administrator/Liaison

To expedite a request for Principal Investigator role or Other Authorized User (OAU) role, email your RAS Contract Administrator.

# **NSF ID for Research.gov (including Demo site)**

NSF uses a unique identifier (**NSF ID**) as a single profile and sign-in.

**NSF ID creation is self-service at:**

[https://www.research.gov/accountmgmt/#/registrat](https://www.research.gov/accountmgmt/)ion

#### **New NSF Users:**

Primary email (required), secondary email (optional) Will receive **2 confirmation emails** from NSF:

- •NSF ID
- •Temporary Password

Follow instructions to update your password to complete the registration process. **Affiliate account with MIT and Add Roles** (will need MIT's UEI #: E2NYLCDML6V1). RAS will be notified of your role request and will review it.

Note: the OAU (Other Authorized

Administrators to practice in the

User) role allows Research

[Research.gov Demo](https://web.demo.research.gov/proposalprep/) Site

# **Log in: Research.gov Proposal Preparation Demo Site**

Accessing the **[Research.gov Proposal Preparation Demo](https://web.demo.research.gov/proposalprep/) Site** prompts you to sign in using your NSF ID. If you do not yet have an NSF ID with an **Other Authorized User (OAU)** role, we recommend that you register for an account and use the Demo Site (all Demo Site users have the PI role role to initiate proposals).

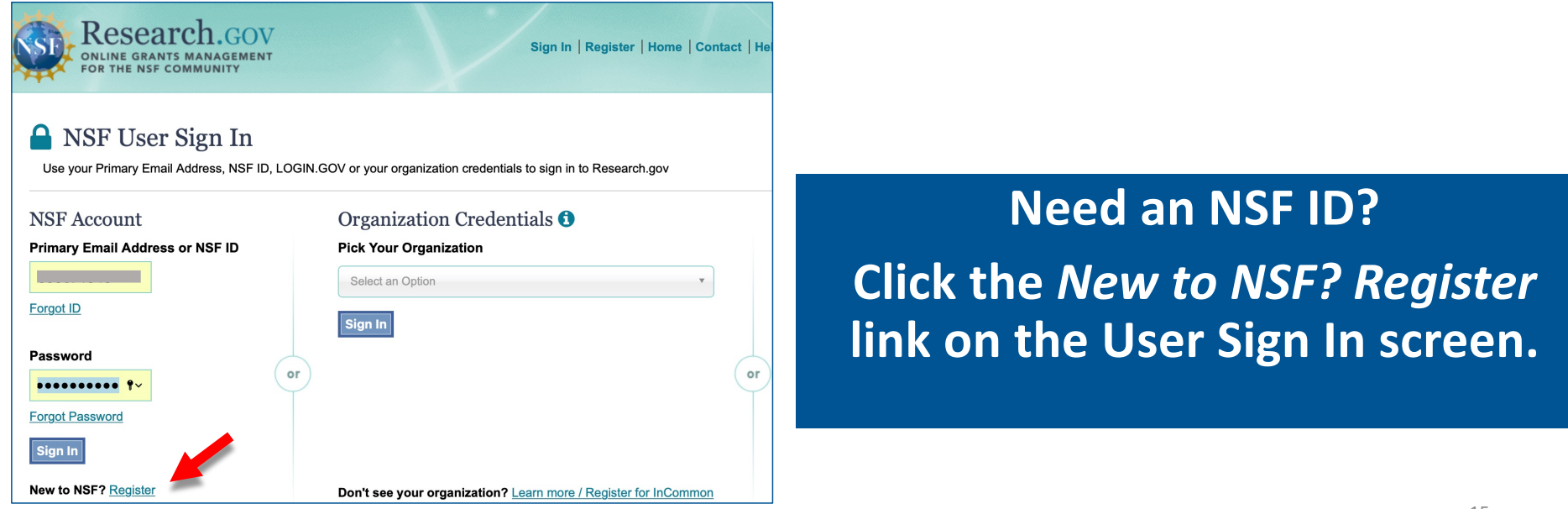

# **Research.gov Proposal Preparation Demo Site**

**Use Research.gov** 

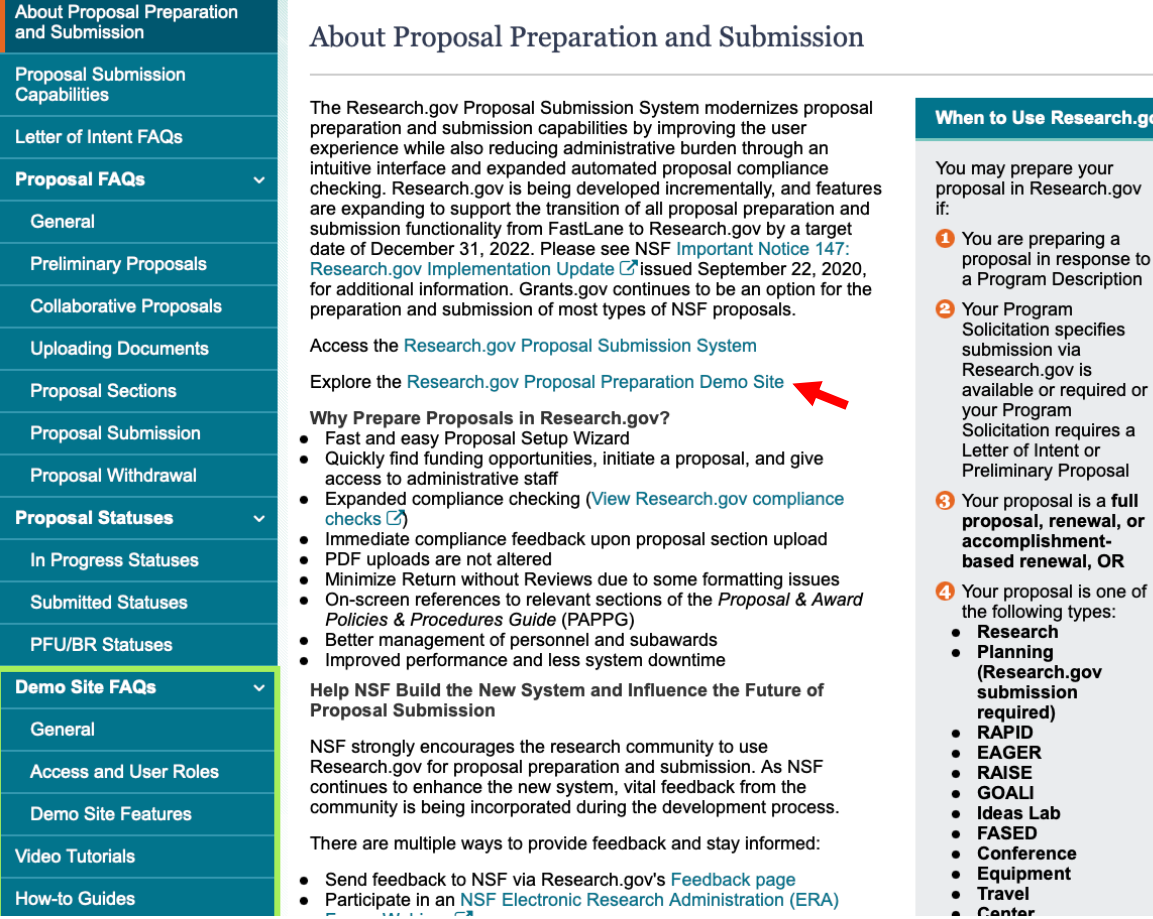

#### Prepare for the transition using the *Research.gov [Demo Site](https://web.demo.research.gov/proposalprep/)*

See the expanding list of *[How-To-Guides](https://www.research.gov/research-web/content/aboutpsm)* and *Video Tutorials*.

We will announce an upcoming RAP session on Research.gov. Also see previously offered **NSF Research.gov Demo and Ti[ps](https://ras.mit.edu/sites/default/files/2022-03/RAP-NSF-ResearchGov-Demo-2022-02-16.pdf)** [PDF] [\[Vid](https://mit.hosted.panopto.com/Panopto/Pages/Viewer.aspx?id=3e35e96e-fc93-422b-bb2f-ae3e0114dd0f)eo]

### **Research.gov enhancement: Supplemental Funding**

- •New supplemental funding requests can be **submitted in FastLane until January 27, 2023**
- As of **October 24th**, Research.gov will support supplemental funding requests, including preparation and submission of Career-Life Balance requests per PAPPG
- Requests can be **submitted in Research.gov if the award was the result of a proposal submitted in FastLane or Grants.gov**
- Research.gov **Supplemental Funding Request Demo Site**  will also be available on **October 24th**

### **Use of Broad Agency Announcements (BAAs) & the BAA Management System (BAAM)**

- NSF Broad Agency Announcements (BAAs) is a new NSF form of funding opportunity, which many other agencies currently use regularly. NSF can choose to fund proposals as grants, cooperative agreements, contracts, or other arrangements.
- NSF choose to create the **Broad Agency Announcement Management site (BAAM)** as a streamlined application and submission system to make it easier to proposer types that are not familiar with submitting proposals to NSF.
- The BAAM system is not designed to replace Research.gov, which does not allow for the use of Contracts, and other arrangements.

### **Use of Broad Agency Announcements (BAAs) & the BAA Management System (BAAM)**

- Policy and procedural guidance for submitting to NSF's BAAM will be provided in the relevant solicitation or in the Broad Agency Announcement
- MIT is starting to see a small number of proposals using this system, the solicitation will indicate this system must be used otherwise use Research.gov
- So far, the PI's have been the ones to submit via this system, and RAS does not have access at this time. RAS will release more guidance once we have more information from NSF.

#### **Use of Broad Agency Announcements (BAAs) & the BAA Management System (BAAM)**

BAA[M \(https://baam.nsf.gov](https://baam.nsf.gov/s/)/s/) supports NSF's use of broad agency announcements, or BAAs, as a new form of funding opportunity.

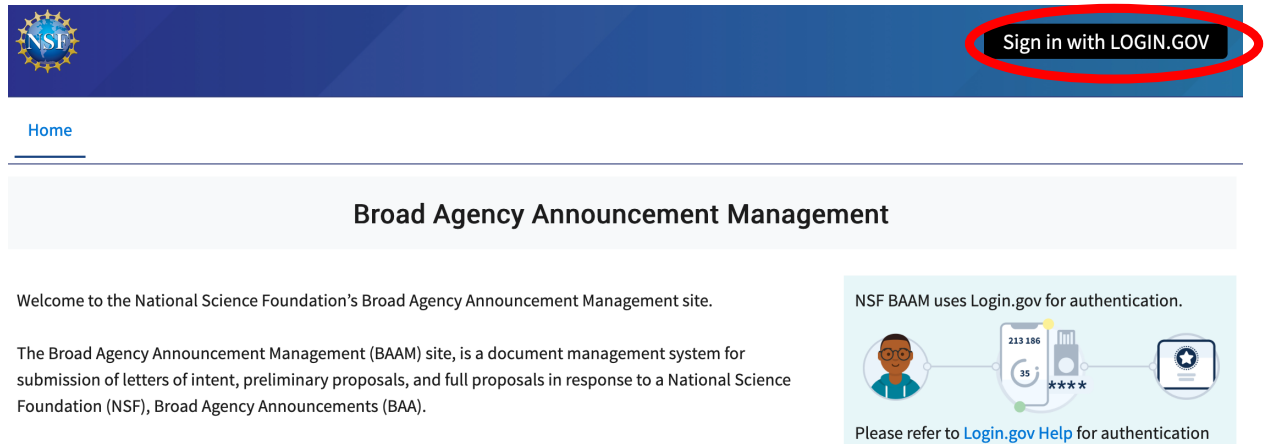

A BAA is a funding opportunity method used by NSF for basic and applied research, scientific study, and

and increasing knowledge rather than acquiring specific products.

experimentation. NSF can choose to fund proposals as either grants, cooperative agreements, or contracts. Each BAA will specify the award type. BAAs are broad in their subject matter and focus on advancing science

<sup>20</sup> Research Administration Practices (RAP) Sessions

details, account creation and logging in.

• PIs will sign in using

Login.gov

### **Biographical Sketch, and Current and Pending Support: SciENcv required as of 10/23/2023**

- NSF has announced that use of *SciENcv* will be required for all senior key personnel Current and Pending forms and Biographical Sketches as of **October 23, 2023** (originally January 23, 2023). This extension is to give organizations additional time prepare.
- SciENcv Current and Pending forms and Biographical Sketches will include a new required **certification to indicate that the information provided is accurate, current, and complete**.
- Senior personnel also will be required to update their Current and Pending Support disclosures prior to award, and at any subsequent time the agency determines appropriate during the term of the award.

# **Using SciENcv @ MIT**

**Additional Resources** 

• General Information

• NSF Webinar about

Formats (includes demo of SciENcv) • SciENcv FAQs • SciENcy Tutorial • SciENcy for NSF

**Users: Biographical** 

**Users: Current and** 

**Pending Supportre** 

• SciENcv for NSF

about SciENcv

Approved

Sketches

#### **Using SciENcv**

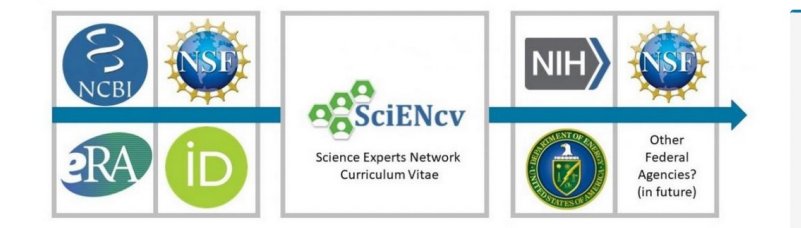

Science Experts Network Curriculum Vitae (SciENcv) is an application developed by NCBI to help researchers create and maintain biographical sketches as required for grant applications and annual reports. While it was initially developed for NIH grant applications, NSF and other federal agencies are beginning to adopt it as a tool to assist researchers in preparing biographical sketches and other proposal and reporting materials in agencyapproved formats.

- + How does SciENcy work?
- + What are the benefits of using SciENcv?
- How do MIT researchers get started with SciENcv?

MIT Research Administration Services has prepared a number of resources to help researchers and their administrators get started:

- Access SciENcv using MIT Touchstone [PDF]
- Add/remove delegates to SciENcv [PDF]

#### • Access SciENcv video tutorials

- Quick cards for MIT Researchers:
- [Access SciENcv using M](https://web.mit.edu/vpr/www/research/SciENcv-Access-MIT-Touchstone.pdf)IT Touchstone [PDF]
- [Add/remove delegates to SciE](https://web.mit.edu/vpr/www/research/SciENcv-Delegate-Add-Remove.pdf)Ncv [PDF]
- [Export SciENcv documentation](https://web.mit.edu/vpr/www/research/SciENcv-Download-Documents.pdf) for submission [PDF]
- [Delete a SciENcv bioske](https://web.mit.edu/vpr/www/research/SciENcv-Delete-Document.pdf)tch [PDF]
- [Link to External Accou](https://web.mit.edu/vpr/www/research/SciENcv-Link-to-External-Accounts.pdf)nts [PDF]

# ORCID

#### **All Available Partner Accounts**

To link your My NCBI account to one of these partner organizations, click on its that organization's login page to log in. You will then see that account listed abo

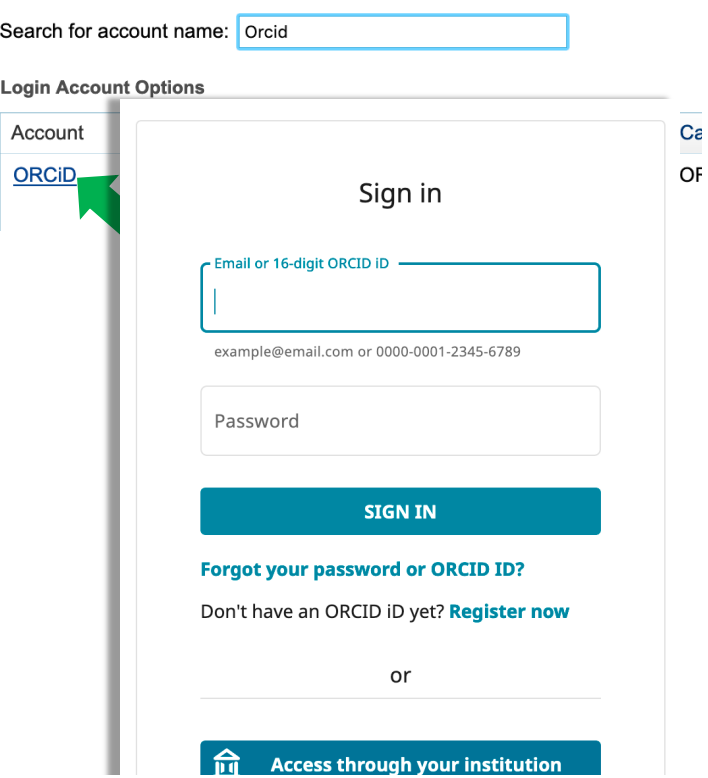

#### Open Researcher & Contributor ID (ORCID)

Although optional, **NSF plans to specify ORCID as the 'persistent identifier."** Use of an ORCID ID can help reduce the administrative burden associated with preparation of their biographical sketch in SciENcv.

ORCID is a registry of unique researcher identifiers and a method of linking research-related items, such as articles and datasets, to these identifiers.

MIT Libraries provides support for ORCID registration MIT Researchers https://libguides.mit.edu/authorids

# **ORCID @ MIT Information**

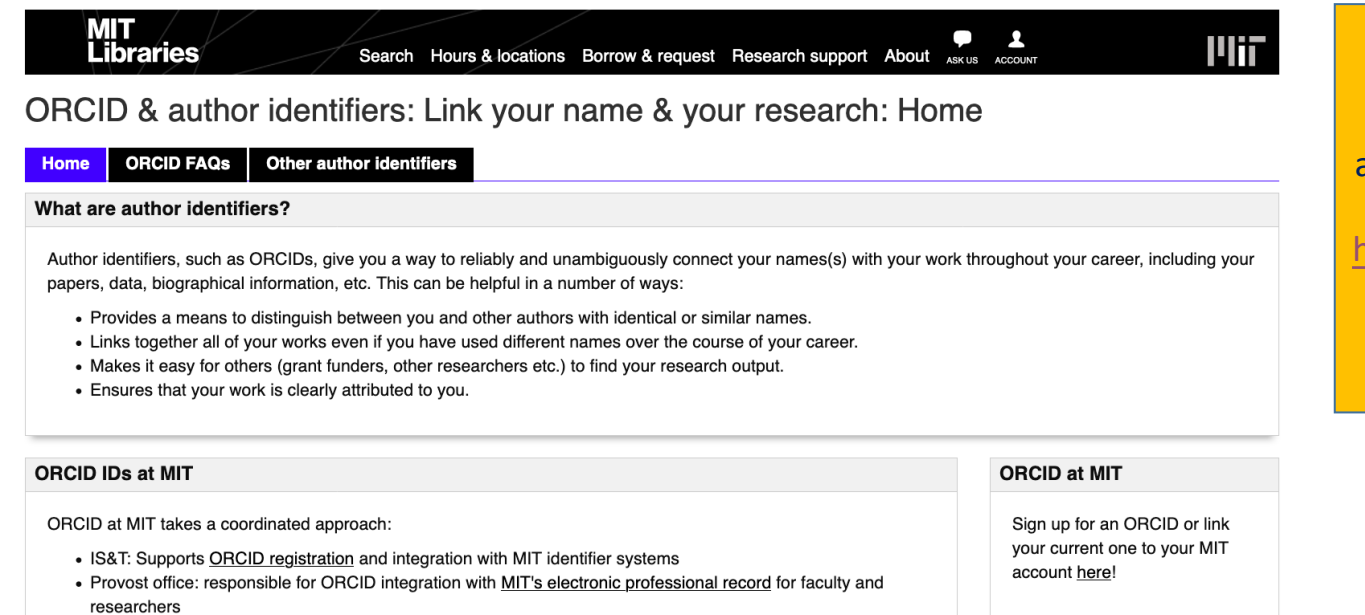

• Libraries: Support research, writing, publishing, and citation management

For more information about the past 2015 rollout see this article in the Faculty Newsletter.

**Why ORCID?** 

Have questions about your **ORCID or author IDs?** 

Email orcid@mit.edu for help.

MIT Libraries Guide Information on ORCID registration and integration at MIT, and contacts for assistance/support [https://libguides.mit.edu/c.php](https://libguides.mit.edu/c.php?g=176444&p=1160313)?g=1 76444&p=1160313

# **New: Plan for Safe and Inclusive Field/Vessel/Aircraft Research (PSI-FVAR)**

- Each proposal that proposes to conduct research in the field, including on vessels and aircraft, must upload a document under "PSI-FVAR" in the supplementary documentation section of Research.gov. There is a two-page limit.
- Fieldwork presents unique challenges that can increase the likelihood of harassment, including but not limited to, challenging physical conditions, social isolation, and limited communication methods. All research should be done in an environment free from harassment.
- Section 1 (Background Information) of the PSI-FVAR provides a few examples of potential challenges that the PI(s) should address, including the diversity of the local human community at the field location. Establishing positive relationships with local community members, whether on international, indigenous, or local sites, is a safety and inclusivity matter.<br>Research Administration Practices (RAP) Sessions

# **Technical Reporting Requirements**

- Proposed changes have been made to further clarify when project reports should be submitted and when they will become overdue.
- •Overdue project reports can delay future funding and award amendment actions and increase administrative burden.
- NSF Important Notice No. 148 reinforced that timely project reporting is a term and condition of award and demonstrates results-oriented accountability for NSF awards.

## **Overdue Project Reports and FAPIIS**

The NSF has provided instructions on the project reporting module on Research.gov and how to see the current status of reports.

C[lick h](https://www.research.gov/common/attachment/Desktop/RPPR_FAQ.pdf)ere to learn more.

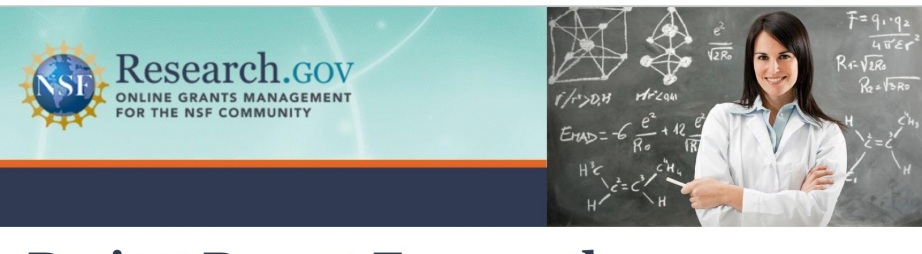

#### **Project Report Frequently** Asked Questions for Research<br>Organizations

- 1. How do I get started?
	- 1. Log into Research.gov using your NSF ID and password.
	- 2. You will see any required reports on your Project Report Dashboard.
	- 3. Click on the Project Outcomes, Final or Annual Project Report link to see a list of awards.
	- 4. From there, you can create, edit, and submit reports for each award.
- 2. How do I navigate to Project Reports once logged into **Research.gov?**

Once logged into Research.gov, you can navigate to Project Reports by performing one of the following options:

- Click on Project Reports under the Awards & Reporting tab at the top of the page; or
- Click on the Annual, Final and Interim Reports or Project Outcomes Report link in the Project Report Dashboard

## **NSF Resources**

- **["For comment" d](https://www.nsf.gov/bfa/dias/policy/papp/pappg23_1/FedReg/dreftpappg_april2022.pdf)raft of the Proposal & Award Policies & Procedures Guide (PAPPG) (NSF 23-1)**.
- **Research.gov Video Tutorials**

The Research.gov *[Video Tutor](https://www.research.gov/research-web/content/aboutpsm)ials* page shows how to initiate a new proposal, manage Personnel, work on a Budget, as well as other key proposal preparation steps.

- *[Register for an NSF Account to Begin Using FastLane and Research.g](https://www.research.gov/common/attachment/Desktop/Single_ID_Help.pdf)ov - Account Management Guide* (PDF)
- **Research.gov** *[Proposal Preparation Demo](https://web.demo.research.gov/proposalprep/) Site (requires NSF ID)*
- **NSF Help Desk**

IT system-related and technical questions may be directed to the NSF Help Desk at 1-800-381-1532 (7:00 AM - 9:00 PM ET; Monday - Friday except federal holidays) or via rgov@nsf.gov.<br>Research Administration Practices (RAP) Sessions

# **MIT RAS Helpful Resources**

**[RAS National Science Foundation \(N](https://ras.mit.edu/grant-and-contract-administration/sponsor-information/national-science-foundation-nsf)SF) page** 

**[RAS NSF Collaborat](https://ras.mit.edu/grant-and-contract-administration/sponsor-information/nsf/nsf-collaborations)ions** 

**MIT VPR/[RAS National Science Foundation Disclosure Guida](https://ras.mit.edu/grant-and-contract-administration/international-activities/federal-disclosure-requirements-3)nce**

**[RAS MIT Specific Guidance -](https://ras.mit.edu/grant-and-contract-administration/sponsor-information/nsf/mit-specific-guidance-proposal-prep) Proposal Prep Checklists**

**[RAS NSF F](https://ras.mit.edu/education-and-career-resources/faqs/nsf)AQs**

**MIT Libraries – ORCID assistance**

**[https://libguides.mit.edu/c.php?g=176444&p=1160](https://libguides.mit.edu/c.php?g=176444&p=1160313)313**

# **Questions – Help**

For technical or NSF IT system-related questions, please contact the **NSF Help Desk** at **1-800-673-6188** (7:00 AM - 9:00 PM ET; Monday - Friday except federal holidays) or via fastlane@nsf.gov

- SciENcv specific issues
- Issues with NSF fillable forms
- FastLane and Research.gov system questions
- For policy-related questions, please co[ntact policy@nsf](mailto:policy@nsf.gov).gov
	- [RAS Contract Administra](https://ras.mit.edu/about-ras/staff/by-department)tor
	- [RA-Help@mit.e](mailto:RA-Help@mit.edu)du